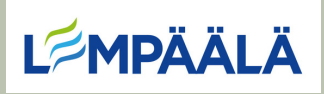

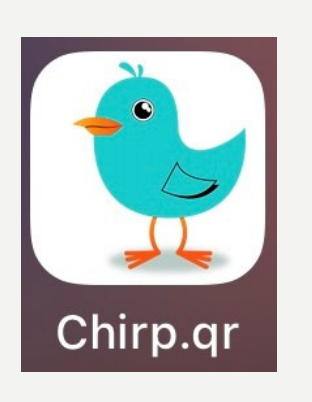

Chirp.qr sovelluksen käyttö

- Avaa **Chirp.qr** sovellus pädiltä
- Klikkaamalla **sinistä lintua**, alkaa se nauhoittamaan kuulemaansa ääntä ja kun klikkaat **lintua** uudestaan niin se lopettaa nauhoituksen
- Painamalla vasemmalta alhaalta **Play** napista kuulet nauhoitteen
- Jos nauhoite on hyvä paina oikealla alhaalla näkyvää Qr-koodia
- Kirjoita nimi ja paina **Save**. Nyt koodi löytyy pädin kuvista

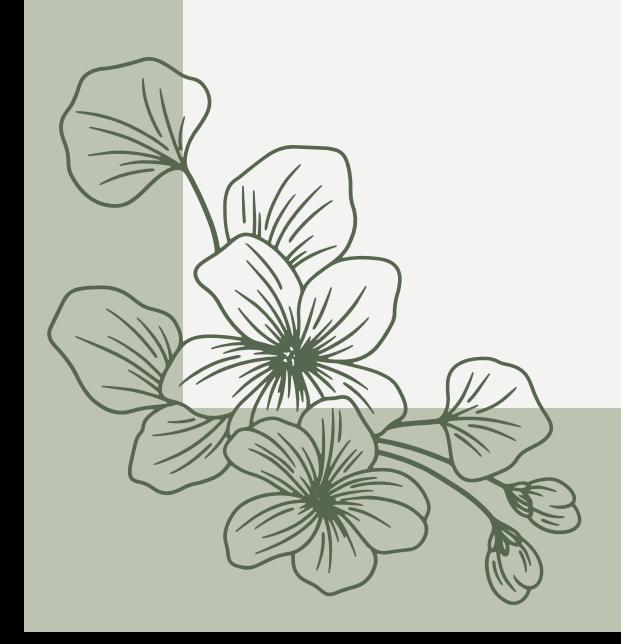